## Announcing the New Wally Byam Airstream Club Calendar on the Club's Web Site WBCCI.ORG!

Many members have requested more information about club activities and now you can access ALL club events for an entire year, viewing individual Regions, National & Special Events Rallies, and Caravans separately. Click HERE to browse hundreds of club activities across North America and Europe.

Open the "Activities" Menu on wbcci.org to access the "Event Calendar." Use "Calendar Information" for instructions on using the calendar.

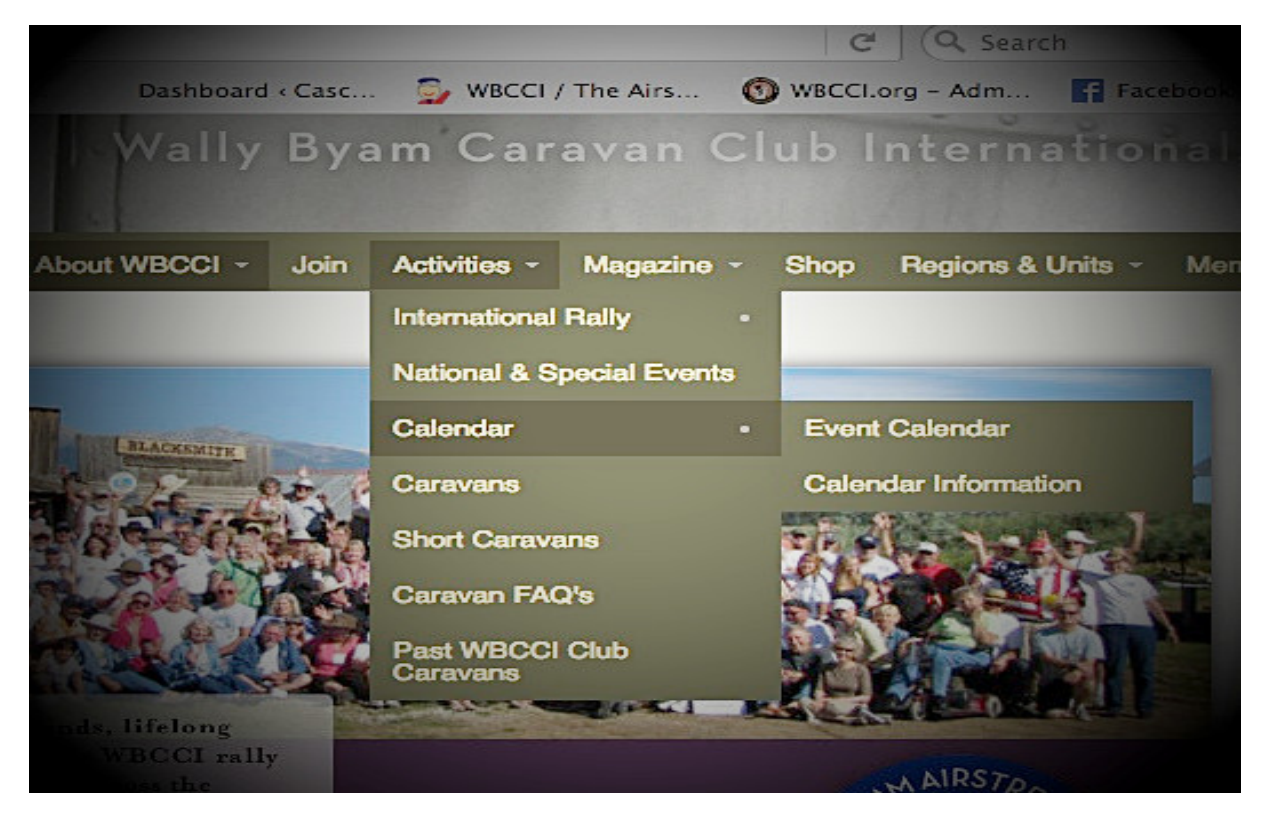

Events can be viewed by year, month, week or day just by clicking the icon at the top of the calendar page. The "Search" icon allows you to find a specific event or *all events sponsored by a specific unit.* 

Here's page segment with ALL EVENTS FOR A MONTH listed.

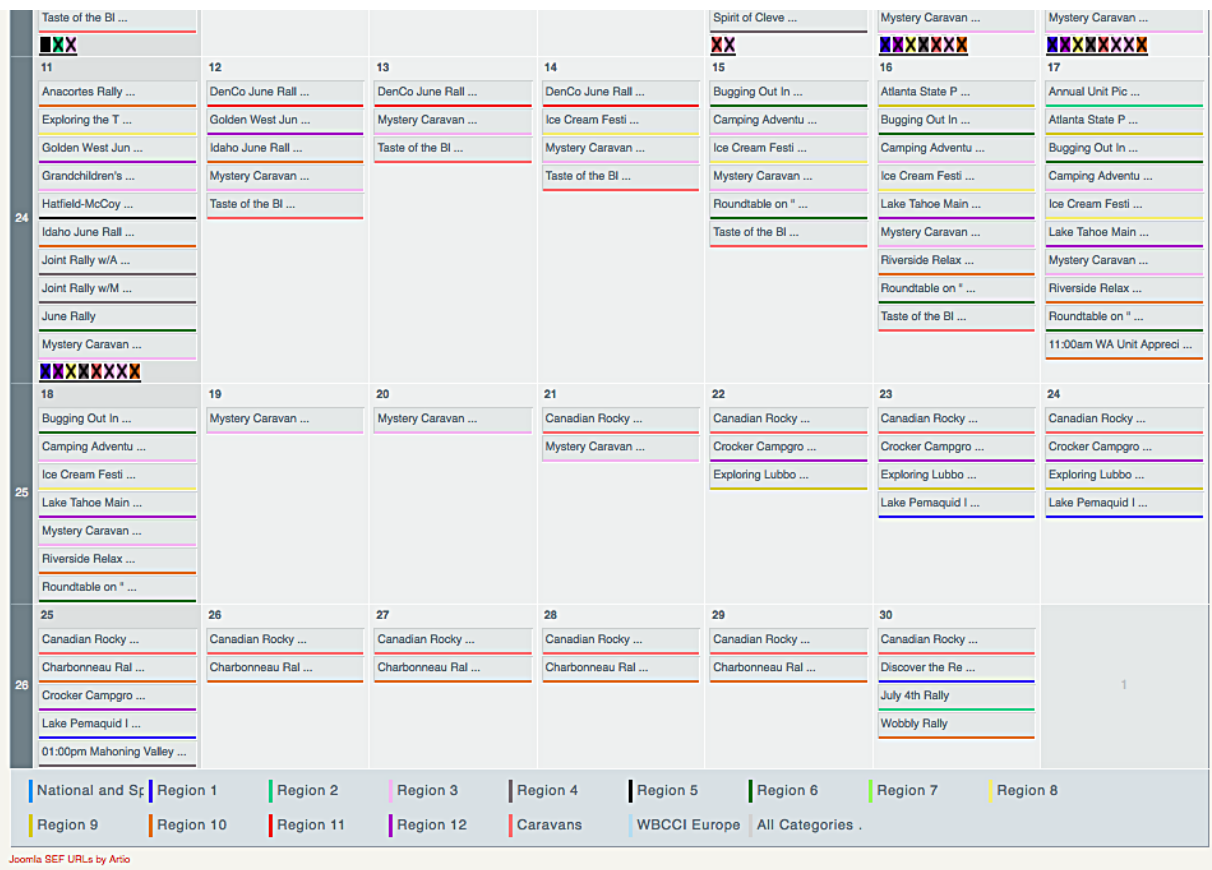

You knew there would be a lot, right? Sometimes there are more than 10 events on a single day! In that case, additional events are displayed with an "X." Placing your cursor over the X will reveal those events.

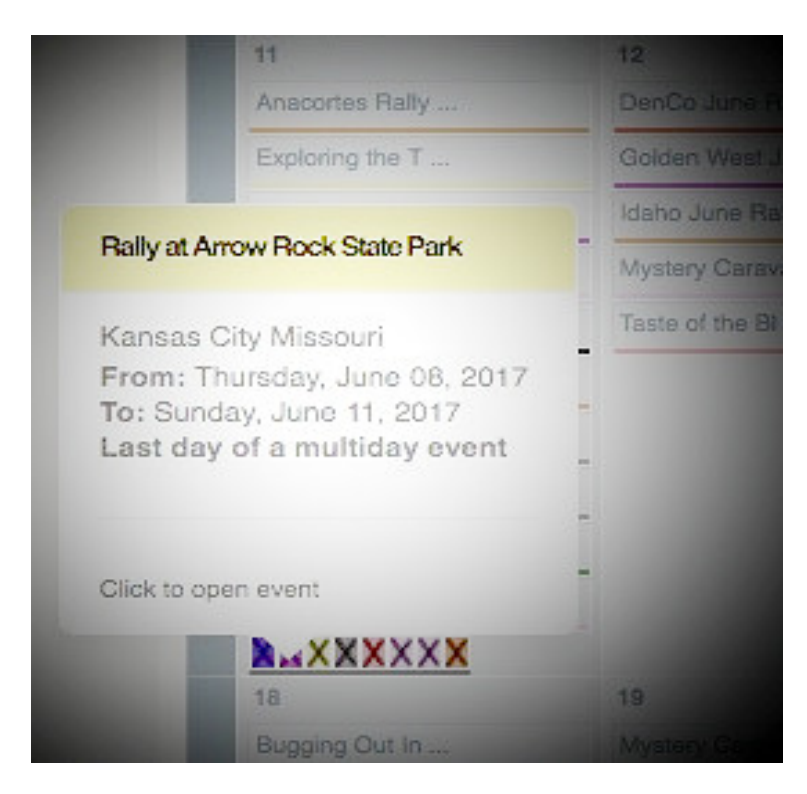

Viewing "by week" will display all events each day of that week.

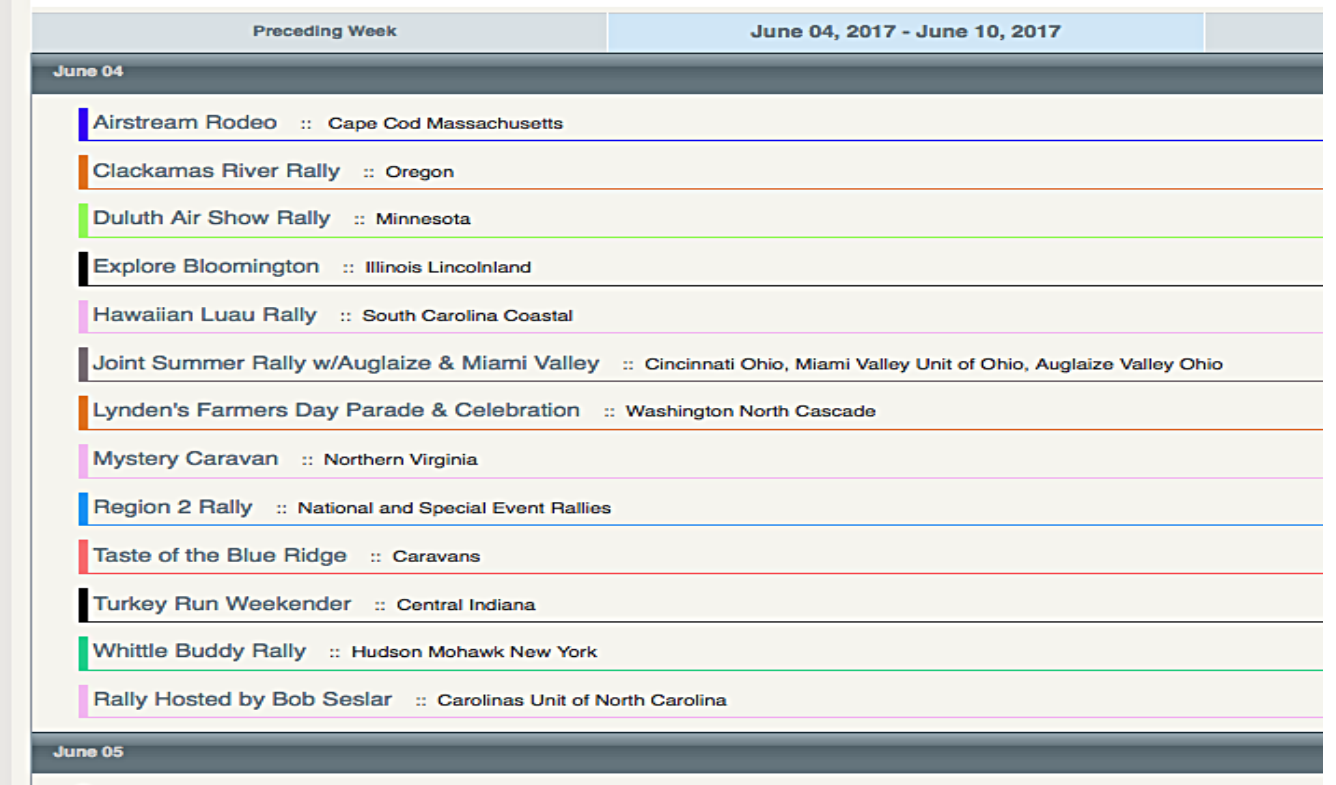

Clearly there are too many events for a single calendar page, so by clicking on the **Region, National/Special Events, or Caravan** icons at the bottom of the screen you can refine what events are displayed. For example, clicking on "Region 10" will display all events for that Region.

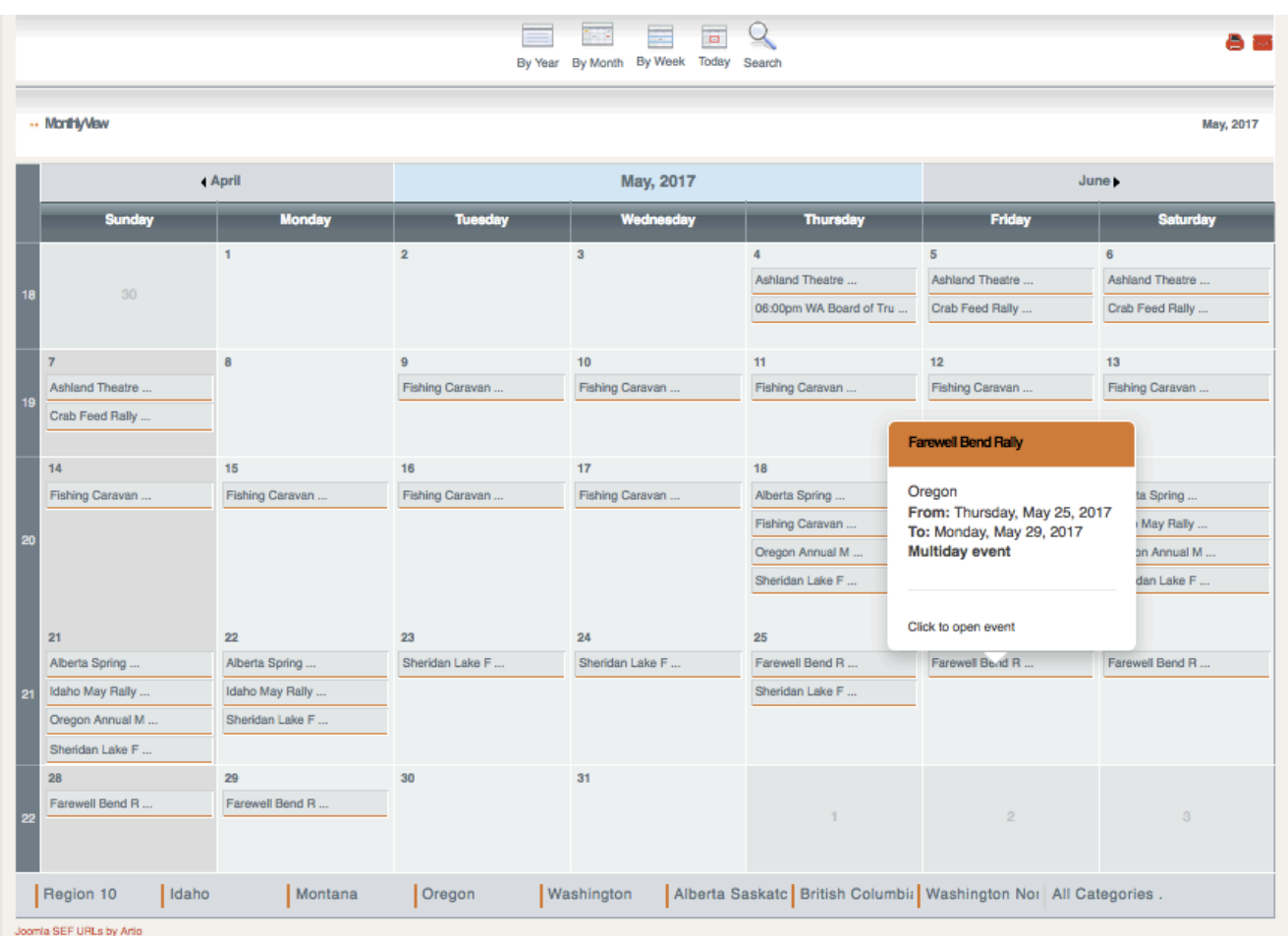

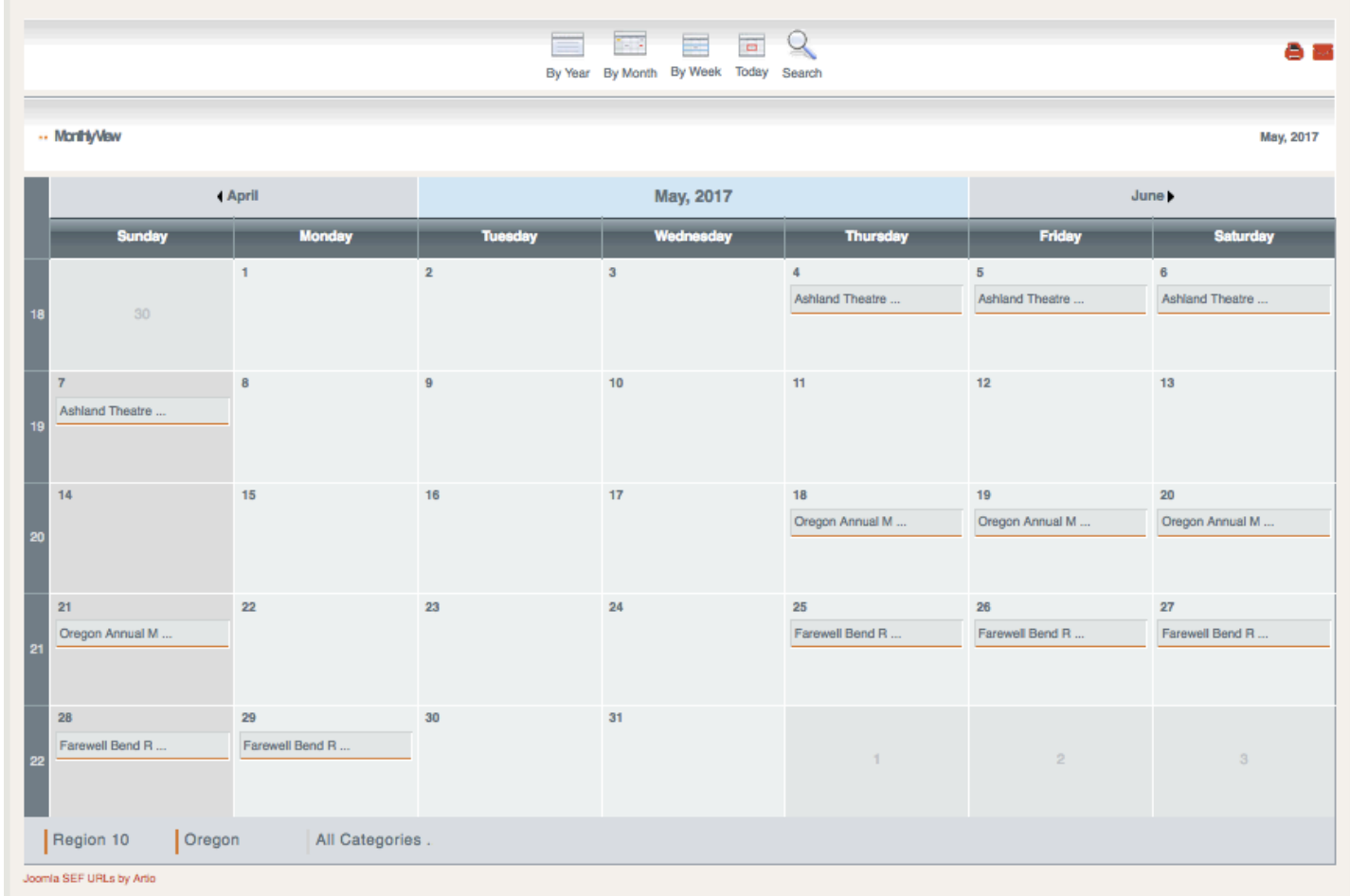

Clicking on "Oregon" at the bottom of the page will display just Oregon Unit Events.

Let's try viewing just "**Caravans**." Now you can see caravans listed in chronological order and easily determine which caravans might articulate well.

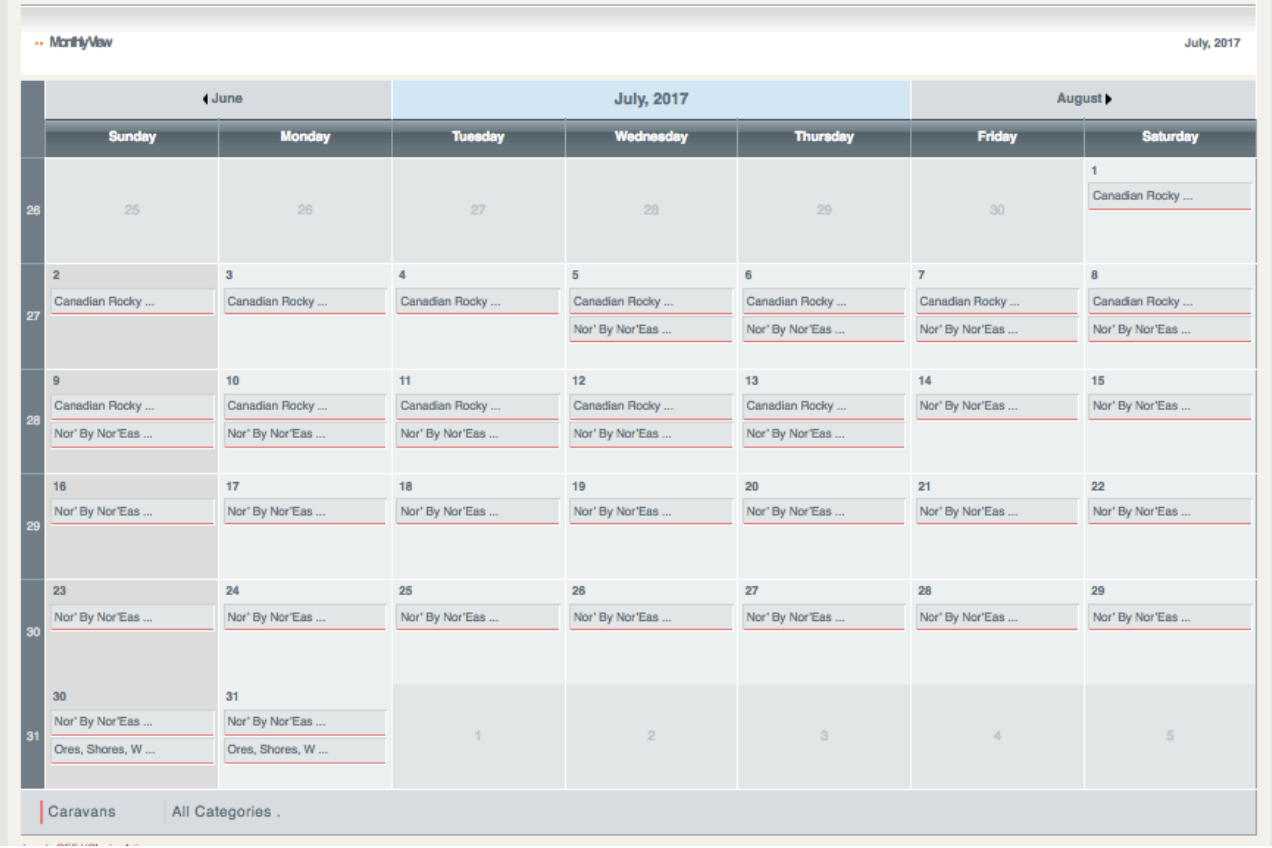

When the desired category opens view the sponsoring unit/region and dates by HOVERING OVER the desired day with your cursor.

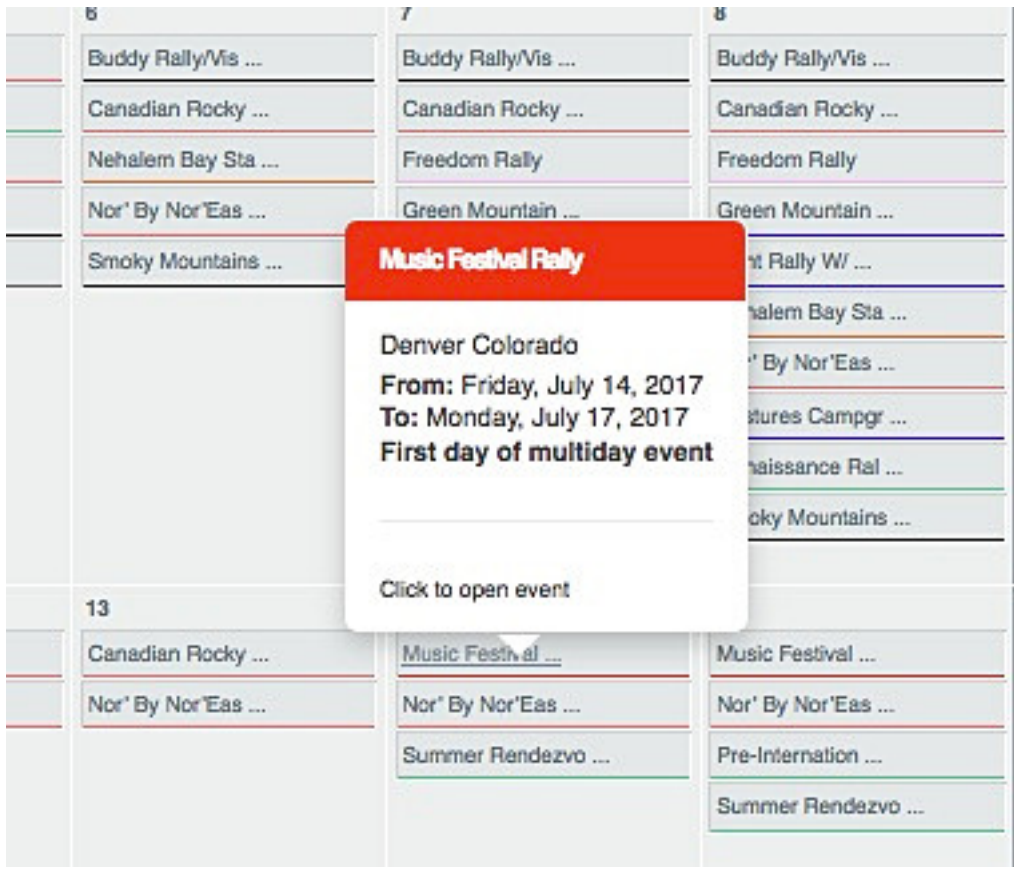

To see the SPONSORING UNIT, event location, contact persons, etc. PLACE THE CURSOR OVER THE EVENT, THEN CLICK on the EVENT NAME.

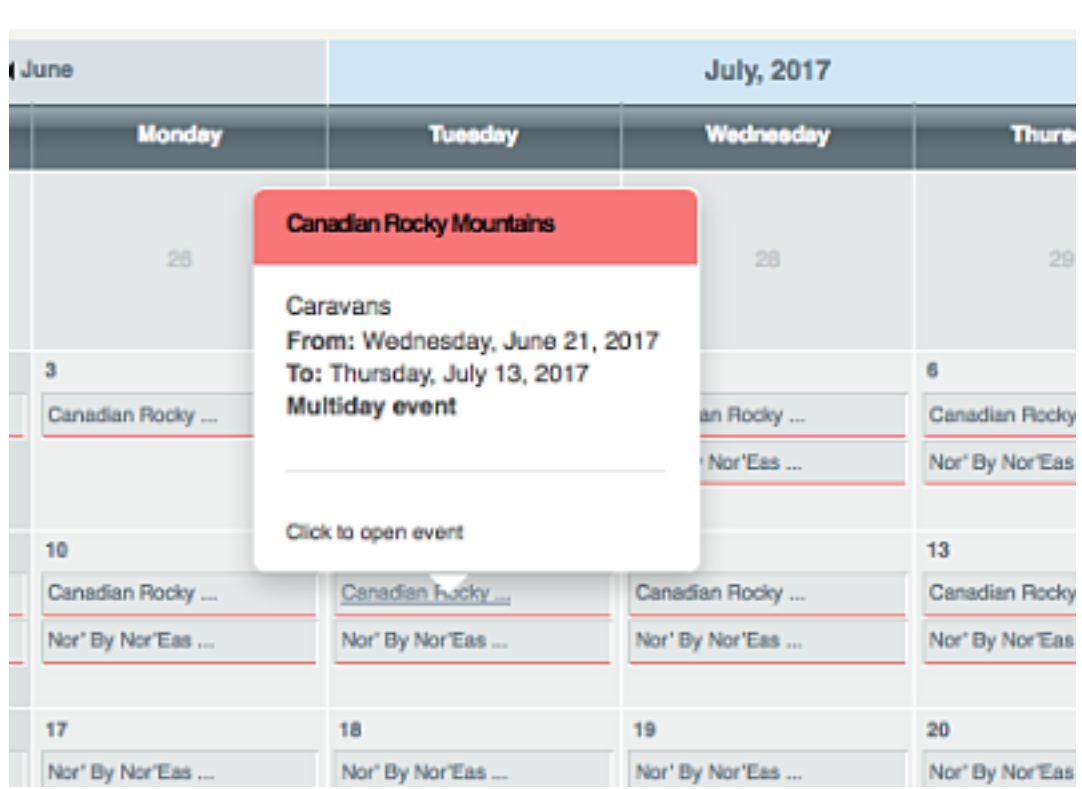

The Electronic Communications Committee hopes you find this addition to the club's technology offerings useful. Please contact ecc@wbcci.net with questions regarding the use of the calendar. For corrections or additions to the event information, contact membership@wbcci.org.